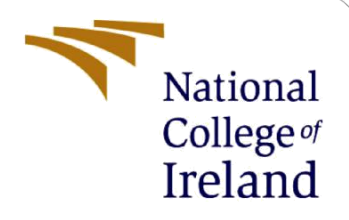

# Configuration Manual

MSc Research Project Data Analytics

Samuel Biwei Tanga Student ID: x20187784

School of Computing National College of Ireland

Supervisor: Dr. Martin Alain

#### **National College of Ireland**

#### **MSc Project Submission Sheet**

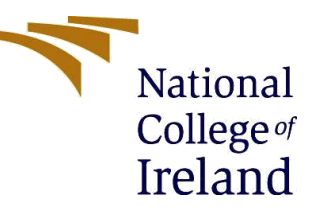

#### **School of Computing**

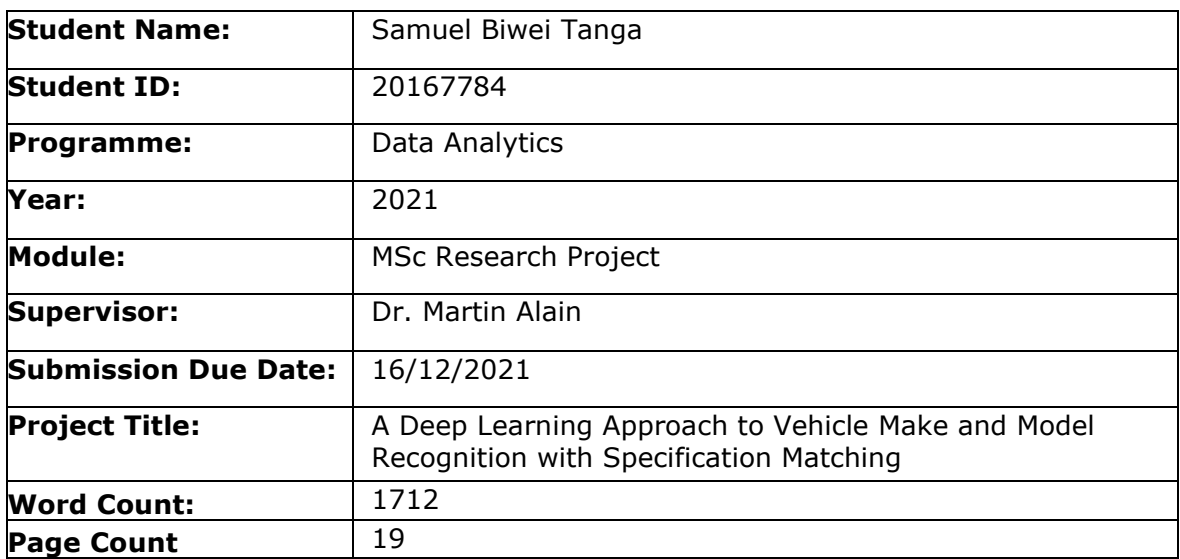

I hereby certify that the information contained in this (my submission) is information pertaining to research I conducted for this project. All information other than my own contribution will be fully referenced and listed in the relevant bibliography section at the rear of the project.

**ALL** internet material must be referenced in the bibliography section. Students are required to use the Referencing Standard specified in the report template. To use other author's written or electronic work is illegal (plagiarism) and may result in disciplinary action.

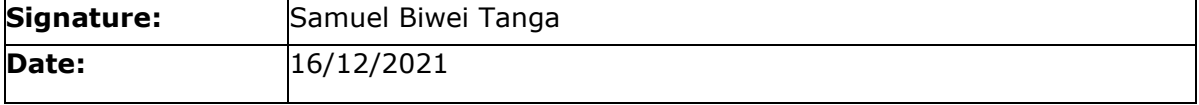

#### **PLEASE READ THE FOLLOWING INSTRUCTIONS AND CHECKLIST**

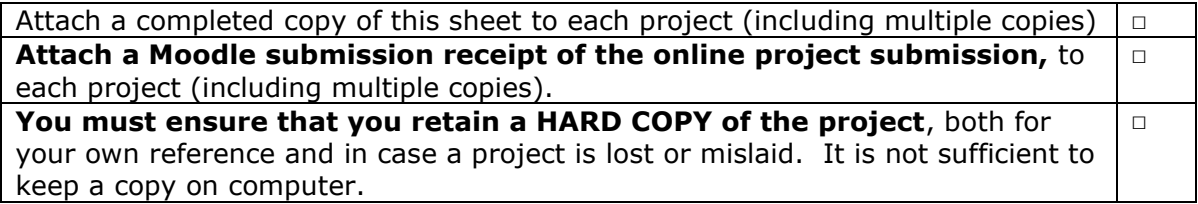

Assignments that are submitted to the Programme Coordinator Office must be placed into the assignment box located outside the office.

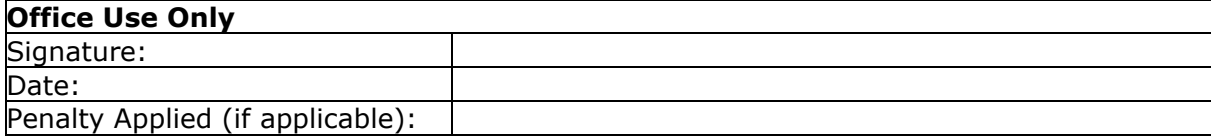

## Configuration Manual

Samuel Biwei Tanga X20167784

### **1 Introduction**

This document provides comprehensive information on how to effectively replicate the implementation aspect of the research "A Deep Learning Approach to Vehicle Make and Model Recognition with Specification Matching" It provides in - depth information on how to configure the development environment and also information on software and hardware requirements needed for implementing, executing, and testing the models used in the research. The sections that follow this provide these processes.

## **2 System Configuration**

The recommended software and hardware requirements are given in this section. Also given, is the configuration used by the author.

#### **2.1 Hardware Configuration**

| <b>Hardware</b>         | <b>Recommended</b>                 | <b>Used</b> |
|-------------------------|------------------------------------|-------------|
| <b>Operating System</b> | • Ubuntu 16.04 or later Windows 10 |             |
|                         | • macOS $10.12.6$ or               |             |
|                         | later                              |             |
|                         | • Windows 7 or later               |             |
| <b>RAM</b>              | At least 8GB                       | 16GB        |
| <b>CPU</b>              | At least Core i5                   | Core i7     |
| <b>Hard Disk</b>        | At least HDD 500GB                 | SSD 250GB   |

Table 1: Hardware configuration

#### **2.2 Software Requirements**

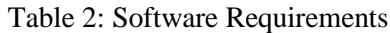

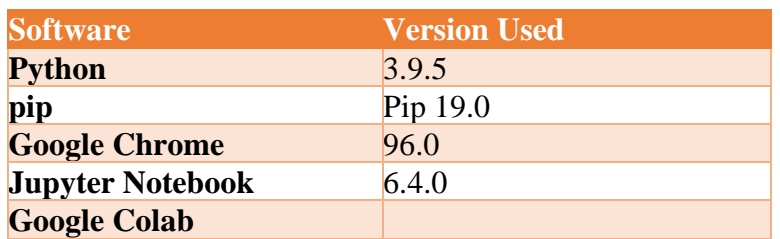

The Google Colab is what was used for data processing, training, and testing the models and also presentation of results. The PyCharm IDE was used to run the python scripts for the development of the GUI application.

#### **2.3 Google Colab**

Google colab<sup>1</sup> is an online IDE offered by google to run Jupyter notebooks. It is used mostly for deep learning and neural networks projects. Most packages are already installed on the google colab environment, users only need to import these packages in order to use them. The google colab is associated with the user's google account i.e. once a user has a google account, they can have access to google colab. Files used in google colab are preferably stored in a google drive. The figure below shows a google colab environment.

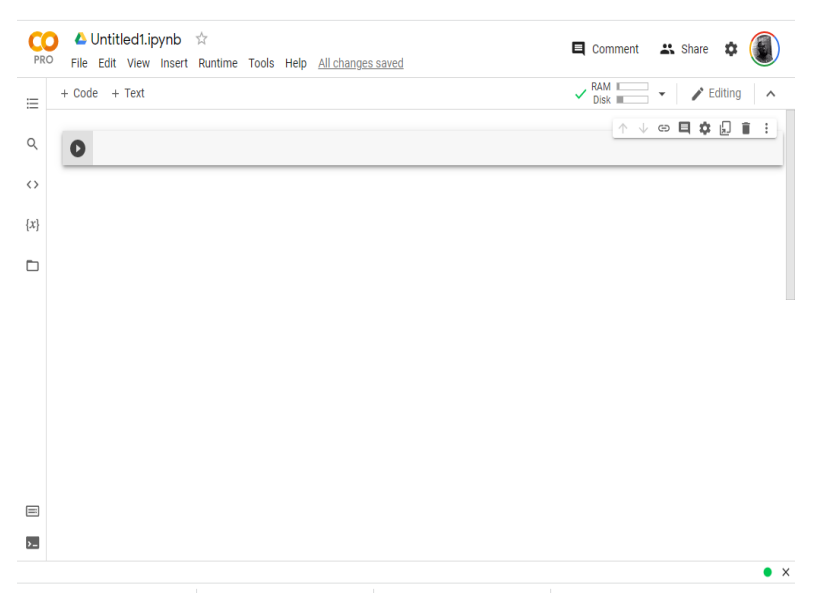

**Figure 1: Google Colab Environment**

## **3 Implementation**

A complete step by step set of instructions with illustrated figures on how to replicate the project from data acquisition to generating results is shown in this section.

#### **3.1 Data Acquisition**

The dataset used for this project can be downloaded from  $G$ itHub<sup>2</sup> as shown in the Figure 2 below.

<sup>1</sup> https://research.google.com/colaboratory/

<sup>2</sup> https://github.com/faezetta/VMMRdb

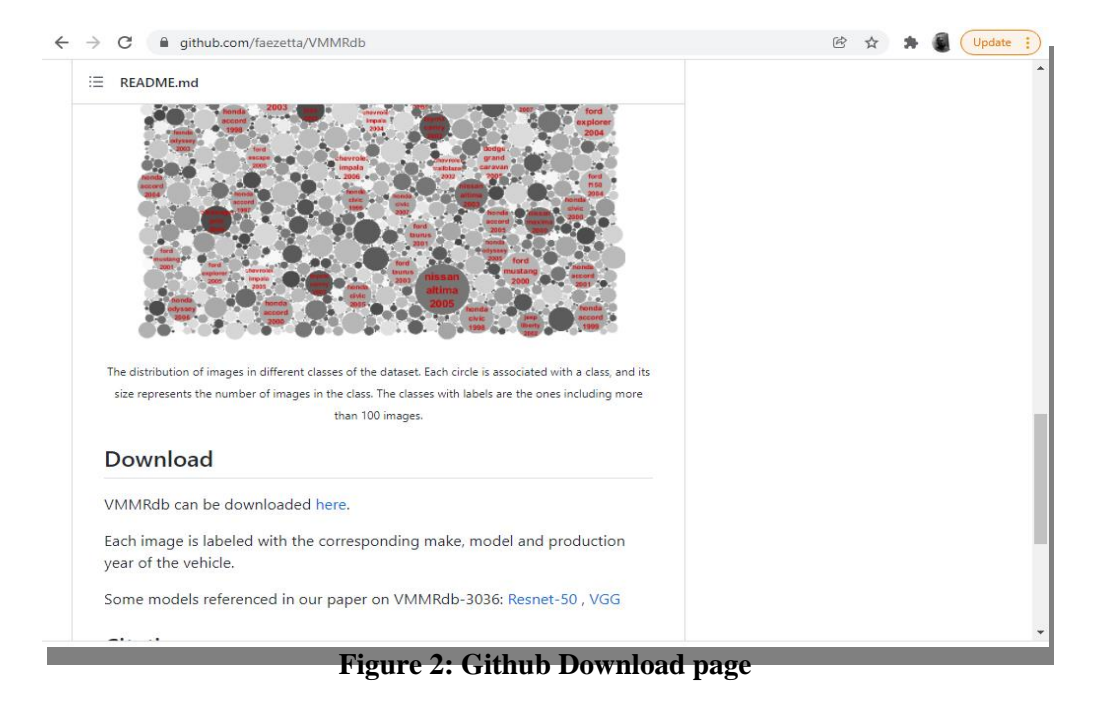

#### **3.2 Data Storage**

The acquired data is stored on the researcher's google drive in order to be used with google colab. A new folder is created in the google drive (this can be any name) which will store all the files associated with the project as soon as processing starts. In this case the folder has been named VehicleMarks.

| <b>Drive</b>            | Q<br>vmmrdb                                                                                                    |    | 喆。<br>$\times$           | ☺<br>②                    | ක        | $\ddot{}$ |               |
|-------------------------|----------------------------------------------------------------------------------------------------|----|--------------------------|---------------------------|----------|-----------|---------------|
| <b>New</b>              | Search results                                                                                                    | GD | 음+<br>$^{\circ}$         | 面<br>$\ddot{\phantom{a}}$ | 囯        | ⊙         | $\boxed{31}$  |
| ≙ا ⊀<br><b>My Drive</b> | Relevance                                                                                                    |    | ₹                        | <b>VMMRdb.zip</b>         |          | $\times$  | l el          |
| ▸ ㄷ<br><b>Computers</b> | $\mathcal{F}_{\text{int}}$                                                                                                    |    | <b>Details</b>           |                           | Activity |           | Ø             |
| చి<br>Shared with me    | Rousek is Computing (NECRAD, JAN2E), B.<br>and the<br>A Deep Learning Approach for Vehicle<br>Make and Model Recognition with |    |                          |                           |          |           |               |
| ∩<br>Recent             | Specification Matching<br>Forward Blvd: Tanga (620017764)                                                                     |    | Who has access           |                           |          |           | $^{+}$        |
| ☆<br><b>Starred</b>     | VMMRdb.zi<br>W<br>₩<br>A Deep Lear                                                                                            |    | (ප                       |                           |          |           |               |
| 而<br>Trash              |                                                                                                    |    | System properties        |                           |          |           |               |
| <b>Storage</b>          | <b>Contract</b>                                                                                                    |    | Type                     | <b>Compressed Archive</b> |          |           |               |
| 54.48 GB of 100 GB used |                                                                                                    |    | <b>Size</b>              | 11.51 GB                  |          |           |               |
| <b>Buy storage</b>      | VMMRdb.zi<br>$\bar{c}$<br>Copy of Vehi<br><b>CO</b>                                                                           |    | Storage used<br>Location | 11.51 GB<br>My Drive      |          |           |               |
|                         |                                                                                                    |    | Owner                    | me                        |          |           |               |
|                         | <b>All All Andre</b>                                                                                                    |    | Modified                 | Nov 11, 2021 by me        | €        |           |               |
|                         | My Drive $\geq \equiv$ VMMRdb.zip                                                                                             |    | Opened                   | Dec 7, 2021 by me         |          |           | $\rightarrow$ |

**Figure 3: Google drive containing downloaded dataset**

#### **3.3 Data Preparation**

The next step required is to connect the google drive to the google colab environment and then change the working directory to the folder that was created earlier to store all project files.

| PRO                        | $\blacktriangle$ Vehicle Marks Detection Cropping.ipynb $\vec{r}$<br>File Edit View Insert Runtime Tools Help Cannot save changes | $\mathbf{}$ Share                      |
|----------------------------|----------------------------------------------------------------------------------------------------|----------------------------------------|
| $\equiv$<br>$\overline{ }$ | + Code + Text & Copy to Drive                                                                                                    | Connect $\bullet$<br>Î<br>Editing<br>Λ |
| Q<br>$\langle \rangle$     | from google.colab import drive<br>drive.mount('/content/drive')                                                                   |                                        |
| $\{x\}$                    | import os<br>if $os.getcwd() == '/content':$<br>os.chdir('/content/drive/MyDrive/VehicleMarks')<br>os.getcwd()                    |                                        |
|                            | '/content/drive/MyDrive/VehicleMarks'                                                                                             |                                        |

**Figure 4: Connecting google drive to colab environment**

After this the libraries needed for the initial process of the project are imported.

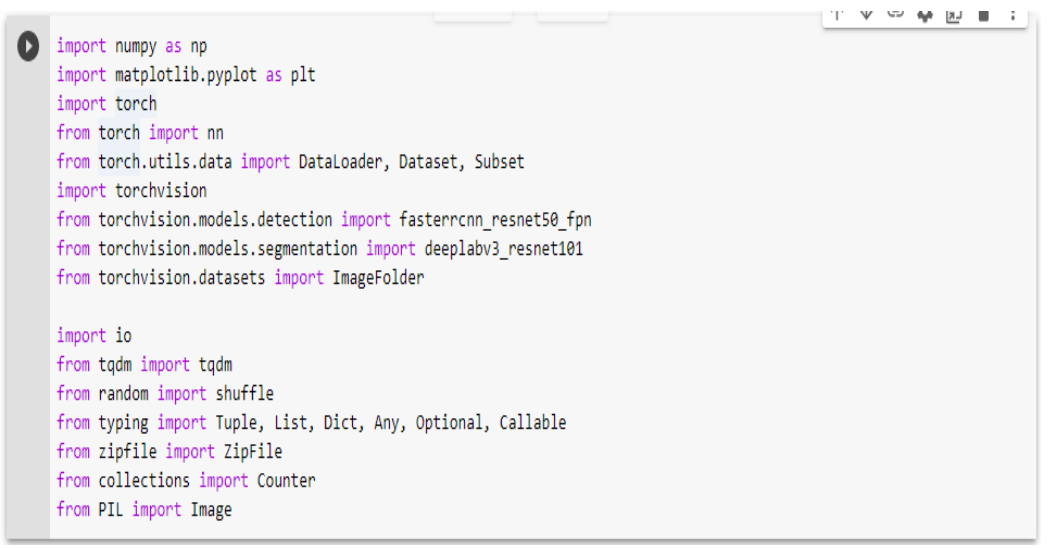

**Figure 5: Importing Libraries**

The next step is to define functions to iterate over the zipped dataset and also for selecting files in order to create a subset before passing in the arguments for number of classes, maximum and minimum number of images per class to be chosen. The figures 6 and 7 below illustrate this.

| <b>PRO</b>             | ▲ Vehicle Marks Detection Cropping.ipynb ☆<br>File Edit View Insert Runtime Tools Help Cannot save changes                                                                                                    |             | <u>사</u> Share     |
|------------------------|----------------------------------------------------------------------------------------------------|-------------|--------------------|
| 三                      | ← Copy to Drive<br>$+ Code + Text$                                                                                                    | RAM<br>Disk | Editino            |
| Q<br>$\langle \rangle$ | class ZipDataset(ImageFolder):<br>def init (self, root: str, return file names: bool = False, **kwargs):<br>super(ZipDataset, self). init (root, **kwargs)<br>self.loader = lambda f: Image.open(io.BytesIO(ZipFile(root).read(f)))<br>self.return file names = return file names |             | 个<br>⊖<br>$\alpha$ |
| $\{x\}$                | def getitem (self, idx: int) -> Tuple[Any, Any]:                                                                                                    |             |                    |
| ▭                      | img file, target = self.samples[idx]<br>$image = self.loader(img file)$                                                                                                    |             |                    |
|                        | if self.transform is not None:<br>image = self.transform(image)<br>if self.target transform is not None:<br>target = self.target transform(target)                                                                                                    |             |                    |
|                        | if self.return file names:<br>return (img file, image), target<br>else:<br>return image, target                                                                                                    |             |                    |
|                        | def len (self):<br>return len(self.samples)                                                                                                    |             |                    |
| $\equiv$<br>Ы          | def find classes(self, root: str) -> Tuple[List[str], Dict[str, int]]:<br>classes = list(set(f.filename.split('/')[0] for f in ZipFile(root).filelist))<br>classes.sort()                                                                                                    |             |                    |

**Figure 6: Function to iterate over images in zipped file**

| <b>PRO</b>               | $\blacktriangle$ Vehicle Marks Detection Cropping.ipynb $\vec{\mathbf{x}}$<br>" Share<br>File Edit View Insert Runtime Tools Help Cannot save changes                                                             |  |
|--------------------------|----------------------------------------------------------------------------------------------------|--|
| 這                        | $\vee$ RAM I<br>+ Code + Text<br>← Copy to Drive<br>Editing                                                                                                    |  |
| Q                        | 个<br>$\sqrt{2}$ $\Rightarrow$ $\frac{1}{2}$<br>O<br>class SelectiveDataset(ZipDataset):<br>def init (                                                                                                    |  |
| $\langle \rangle$        | self.<br>root: str,<br>min class elements: int,                                                                                                    |  |
| $\{x\}$                  | max class elements: int,<br>max num classes: int,<br>return file names: bool = False,                                                                                                    |  |
| ▭                        | **kwargs<br>$\cdot$ :                                                                                                    |  |
|                          | self.min class elements = min class elements<br>self.max num classes = max num classes<br>self.max class elements = max class elements                                                                            |  |
|                          | super(SelectiveDataset, self). init (root, return file names, **kwargs)                                                                                                    |  |
|                          | def find classes(self, root: str) -> Tuple[List[str], Dict[str, int]]:<br>classes = $[f.filename.split('')][0]$ for f in ZipFile(root).filelist if not f.filename[-1] == '/']<br>classes count = Counter(classes) |  |
|                          | classes = [key for key, val in classes count.items() if val >= self.min class elements]<br>shuffle(classes)                                                                                                    |  |
|                          | classes = classes[:self.max num classes]<br>classes.sort()<br>class to idx = dict(zip(classes, range(len(classes))))                                                                                              |  |
| $\equiv$<br>$\mathbf{L}$ | return classes, class to idx                                                                                                    |  |

**Figure 7: Function to select images in zipped file**

The arguments for selecting the balanced subset dataset are passed. The below figure 8 shows the name for the new subset Cropped\_v3, the image size, the minimum and maximum number of cars per class and also the number of classes.

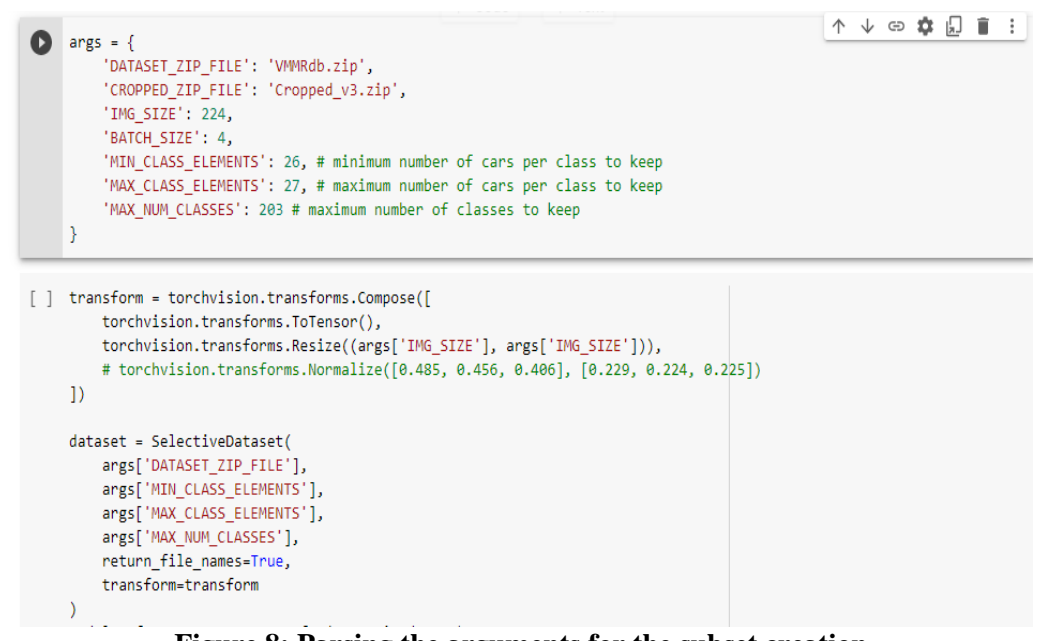

**Figure 8: Parsing the arguments for the subset creation**

After the arguments are passed the next step is define the function for creating the subset, one important aspect is to ensure the images are saved in the 'jpeg' format. After this is done then the create dataset function is called to create the subset. Creation of the subset runs for about 5hrs 26mins.

```
def create cropped dataset(dataset, model, out size, cropped zip file, offset=0):
        device = 'cuda' if torch.cuda.is_available() else 'cpu'
        model = model.to(device).eval()
        dataset = Subset(dataset, range(offset, len(dataset)))
       loader = DataLoader(dataset, batch size=args['BATCH SIZE'])
        for (names, imgs), in tqdm(loader):
           ims = imgs.to(device)# outs = model(ims)outs = imgsfor i, out in enumerate(outs):
                # boxes = out['boxes'].detach().cpu().numpy().astype(np.int_)
                # boxes_area = (boxes[:,2] - boxes[:,0]) * (boxes[:,3] - boxes[:,1])# x_min, y_min, x_max, y_max = boxes[boxes_area == np.max(boxes_area)][0]
                # image = imgs[i, ..., y min:y max, x min:x max].cpu().numpy() * 255
                image = out.cpu() .numpy() * 255image = image.transpose(1, 2, 0).astype(np.uint8)image = Image.fromarray(image)
                image = image.resize((out_size, out_size))
               with ZipFile(cropped zip file, 'a') as f:
                   byte image = io.BytesI0()image.save(byte image, format='JPEG')
                    f.writestr(names[i], byte_image.getvalue())
    [ ] if True:
```

```
create_cropped_dataset(dataset, model, args['IMG_SIZE'], args['CROPPED_ZIP_FILE'])
else:
     offset = len(ZipDataset(args['CROPPED_ZIP_FILE']))
     create_cropped_dataset(dataset, model, args['IMG_SIZE'], args['CROPPED_ZIP_FILE'], offset)
0%| | 0/1250 [00:00<?, ?it/s]/usr/local/lib/python3.7/dist-packages/torch/functional.py:445: UserWarning: torch.meshgrid:<br>return_VF.meshgrid(tensors, **kwargs) # type: ignore[attr-defined]<br>100%|||||||||||||||||||||||||||||
\left\{ \begin{array}{ccc} 0 & 0 \\ 0 & 0 \end{array} \right\}
```
**Figure 9: Creating the new susbset**

#### **3.4 Data Processing**

The research created a new notebook for data processing and modelling. Each model is created on a new notebook (This was the researcher's choice; all the notebooks can be merged as one). For this project, PyTorch Lighting is used. PyTorch lighting is a PyTorch wrapper that gives full control and flexibility over codes. The trainer automates every other thing. The figure 10 below shows the installation of the module.

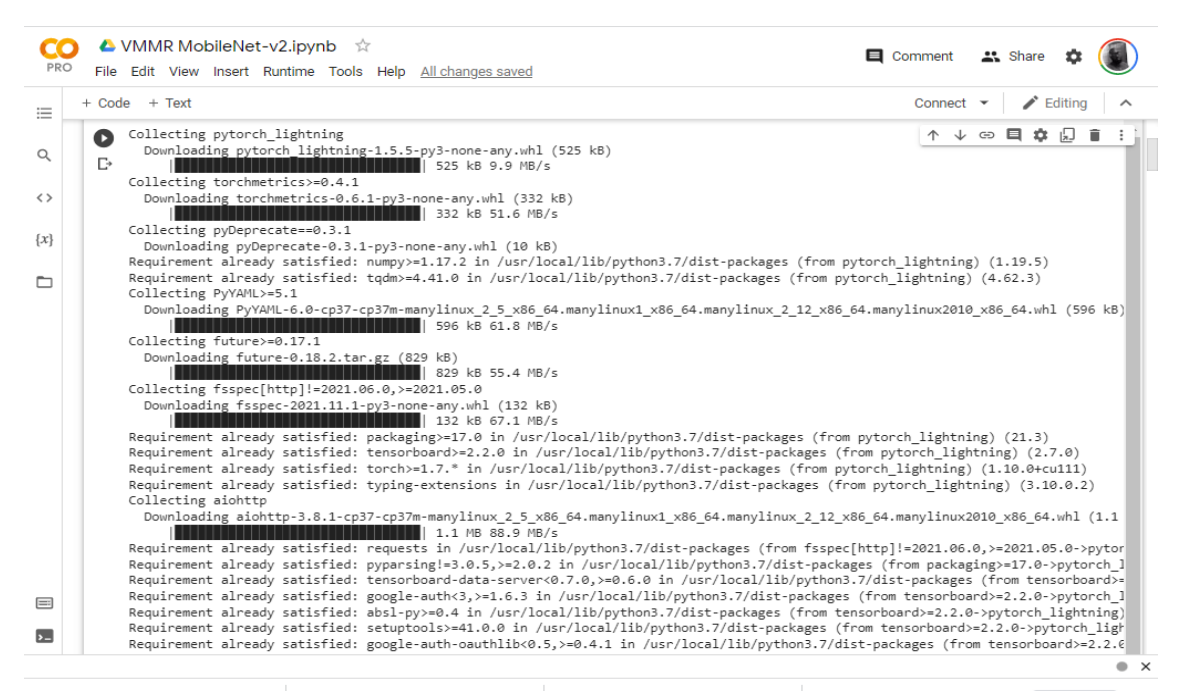

**Figure 10: Installing the Pytorch Ligthing** 

The required libraries for building the models are imported after installing PyTorch\_Ligthing

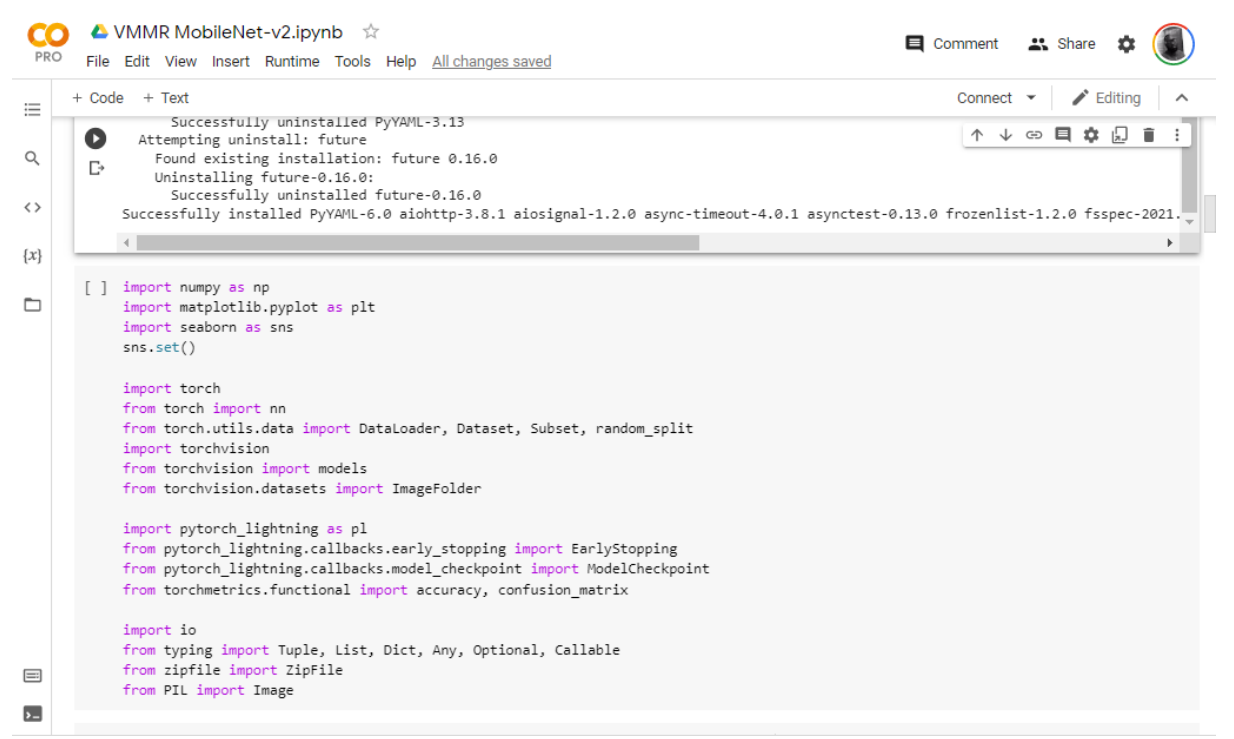

**Figure 11: Importing other required libraries**

Again, the function for iterating over the zipped data set is defined like was done for the original dataset.

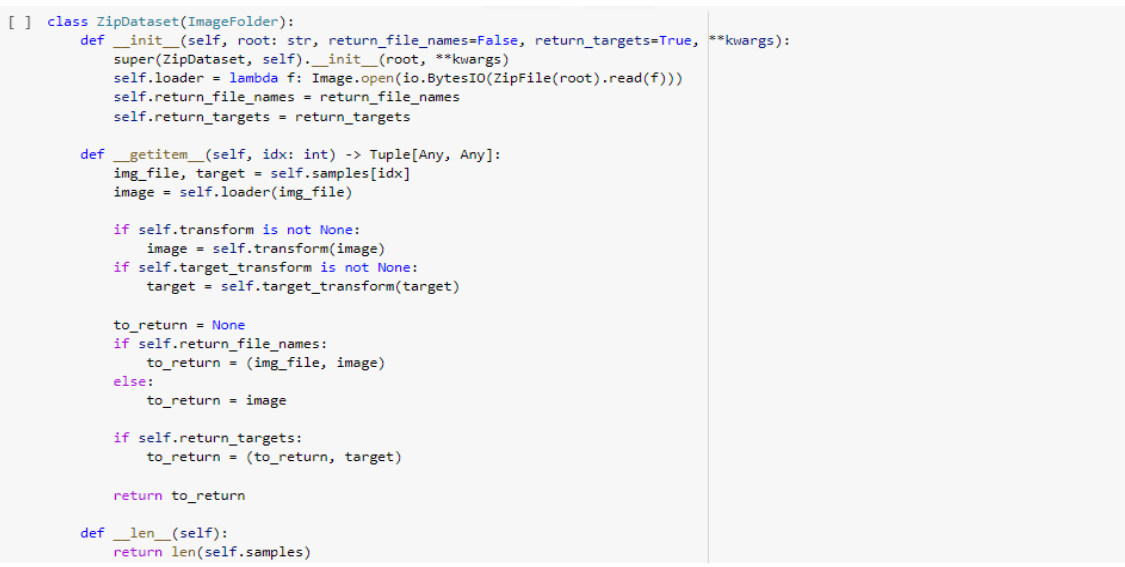

**Figure 12: Function to iterate over images in the subset zipped file**

Next the Lighting module is created. All the training loop details are embedded here. The lighting module handles running the training, validation and the test dataloaders, as well as putting batches and computations on the right devices.

|              | ▲ VMMR MobileNet-v2.ipynb ☆<br>PRO<br>File Edit View Insert Runtime Tools Help All changes saved                                                                                                    | Comment<br><b>2% Share</b>               |  |
|--------------|----------------------------------------------------------------------------------------------------|------------------------------------------|--|
| 三            | + Code + Text                                                                                                    | Connect $\blacktriangleright$<br>Editing |  |
| Q            | class PLZipDataset(pl.LightningDataModule):<br>$\Box$<br>def init (<br>self,                                                                                                    | 个<br>GD                                  |  |
| くゝ           | train_root: str,<br>test_root: Optional[str] = None,                                                                                                    |                                          |  |
| $\{x\}$      | return_file_names: bool = False,<br>batch size: $int = 1$ ,<br>**kwargs                                                                                                    |                                          |  |
| ▭            | $\mathcal{E}$<br>super(PLZipDataset, self). init ()                                                                                                    |                                          |  |
|              | self.batch size = batch size<br>self.train dataset = ZipDataset(train root, return file names, **kwargs)<br>self.test dataset = None                                                                                                    |                                          |  |
|              | if test root is not None:<br>self.test dataset = ZipDataset(test root, return file names, **kwargs)                                                                                                    |                                          |  |
|              | 111<br>def setup(self, stage: Optional[str] = None):<br>if stage in [None, 'fit']:<br>train count = int(self.train ratio * len(self.dataset))<br>val_count = len(self.dataset) - train count<br>self.train data = self.dataset<br># self.train data, self.val data = random split(self.dataset, [train count, val count]) ''' |                                          |  |
| $\equiv$     | def train dataloader(self):<br>return DataLoader(self.train dataset, batch size=self.batch size, shuffle=True)                                                                                                    |                                          |  |
| $\mathbf{L}$ | def val dataloader(self):                                                                                                    |                                          |  |

**Figure 13: Function to iterate over images in zipped file**

Next the parameters for training are parsed as arguments. Parameters such as learning rate 'LR', number of epochs, Image size, Patience Value and batch size.

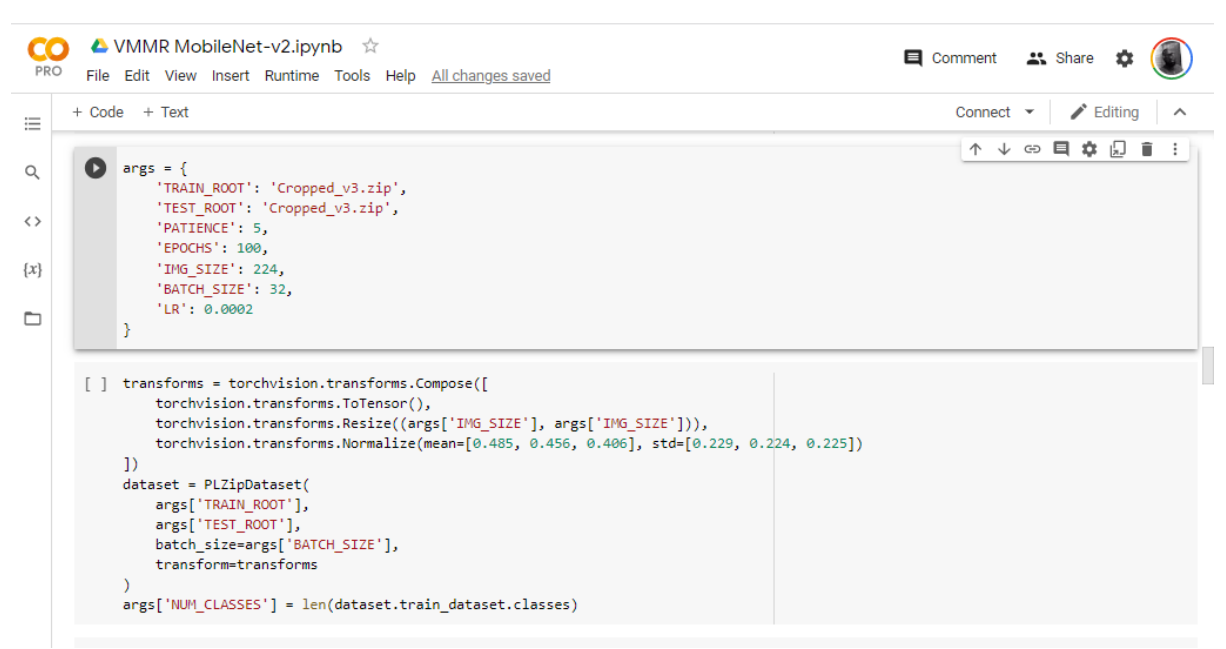

**Figure 14: Passing in the training parameters**

The next step is to create the model class, in this case the MobileNet-V2 class.

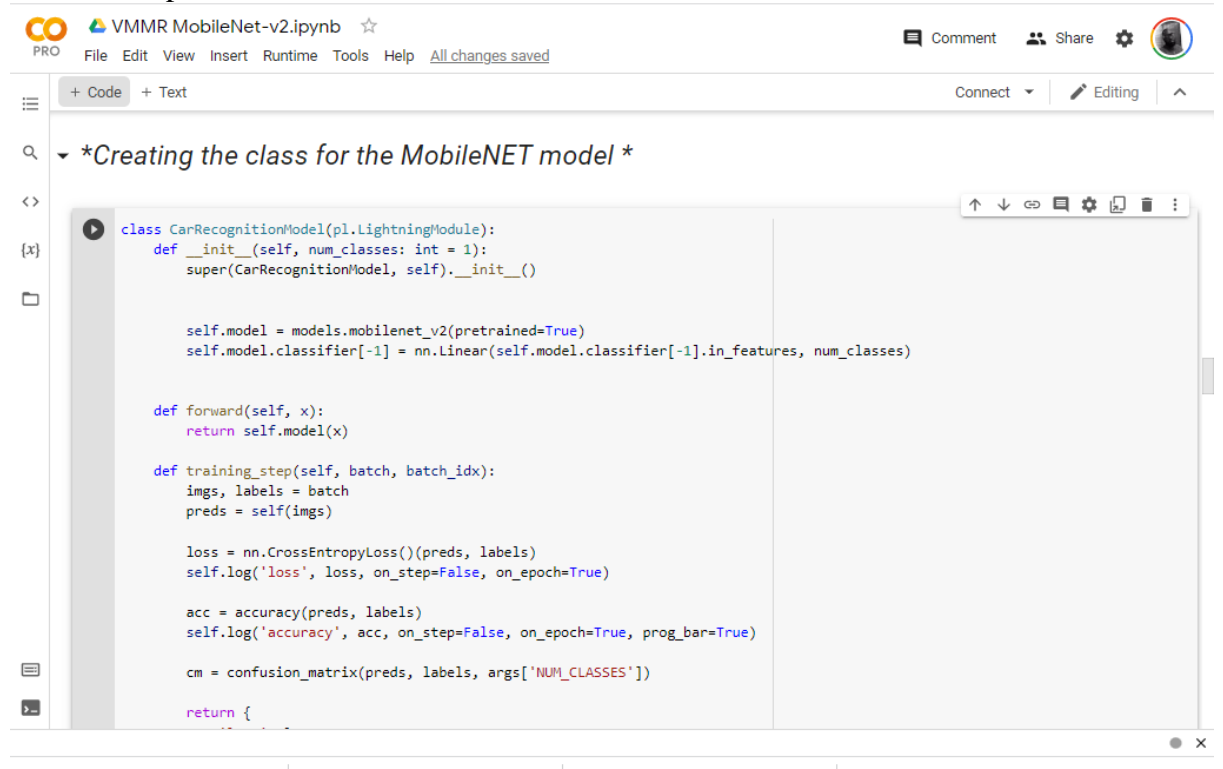

**Figure 15: Creating the class for the MobileNet vehicle recognition model**

The next step is to define the training and validation step function, this functions are still wrapped within the Vehicle recognition module. Also within this class is the optimizer function.

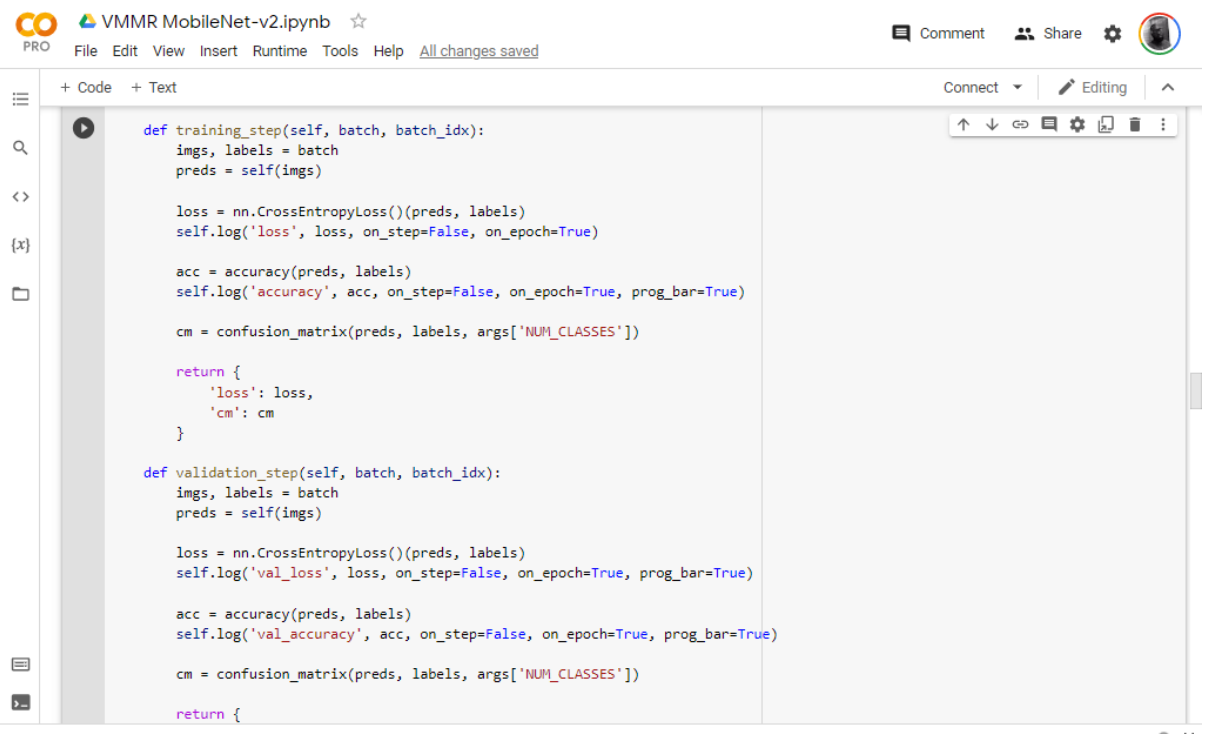

**Figure 16: Training and Validation step function**

The next step is to run the training code, embedded in this code is the callback function for early stopping which prevents the model from being overfitted.

| <b>PRC</b>               | ▲ VMMR MobileNet-v2.ipynb ☆<br><b>□</b> Comment<br>File Edit View Insert Runtime Tools Help All changes saved                                                                                                    | <b>2%</b> Share |                           |
|--------------------------|----------------------------------------------------------------------------------------------------|-----------------|---------------------------|
| 三                        | $+$ Text<br>+ Code<br>Connect                                                                                                    | Editino         |                           |
| Q                        | 个<br>GD<br>early stopping callback = EarlyStopping(monitor='val_loss', patience=5)<br>model checkpoint callback = ModelCheckpoint(monitor='val loss')                                                                                                    |                 |                           |
| くゝ                       | model = CarRecognitionModel(args['NUM CLASSES'])                                                                                                    |                 |                           |
| $\{x\}$<br>▭             | $trainer = p1.Trainer($<br>gpus=int(torch.cuda.is available()),<br>callbacks=[early_stopping_callback, model_checkpoint_callback],<br>trainer.fit(model, dataset)                                                                                                    |                 |                           |
|                          | GPU available: True, used: True<br>TPU available: False, using: 0 TPU cores<br>IPU available: False, using: 0 IPUs<br>LOCAL RANK: 0 - CUDA VISIBLE DEVICES: [0]<br>  Type<br>Name<br>Params                                                                                                    |                 |                           |
|                          | model   MobileNetV2   2.5 M<br>øΙ<br>Trainable params<br>2.5M<br>Non-trainable params<br>0<br>2.5M<br>Total params<br>Total estimated model params size (MB)<br>9.936                                                                                                    |                 |                           |
|                          | Validation sanity check: 0%                                                                                                    |                 | $0/2$ [00:21 , ?it/s]</td |
| $\equiv$<br>$\mathbf{L}$ | /usr/local/lib/python3.7/dist-packages/pytorch lightning/trainer/data loading.py:117: UserWarning: The dataloader, val dataloader 0,<br>f"The dataloader, {name}, does not have many workers which may be a bottleneck."<br>/usr/local/lib/python3.7/dist-packages/pytorch_lightning/trainer/data_loading.py:117: UserWarning: The dataloader, train_dataloader,<br>f"The dataloader, {name}, does not have many workers which may be a bottleneck." |                 |                           |
|                          |                                                                                                    |                 | $\bullet$ $\times$        |

**Figure 17: Training initiation**

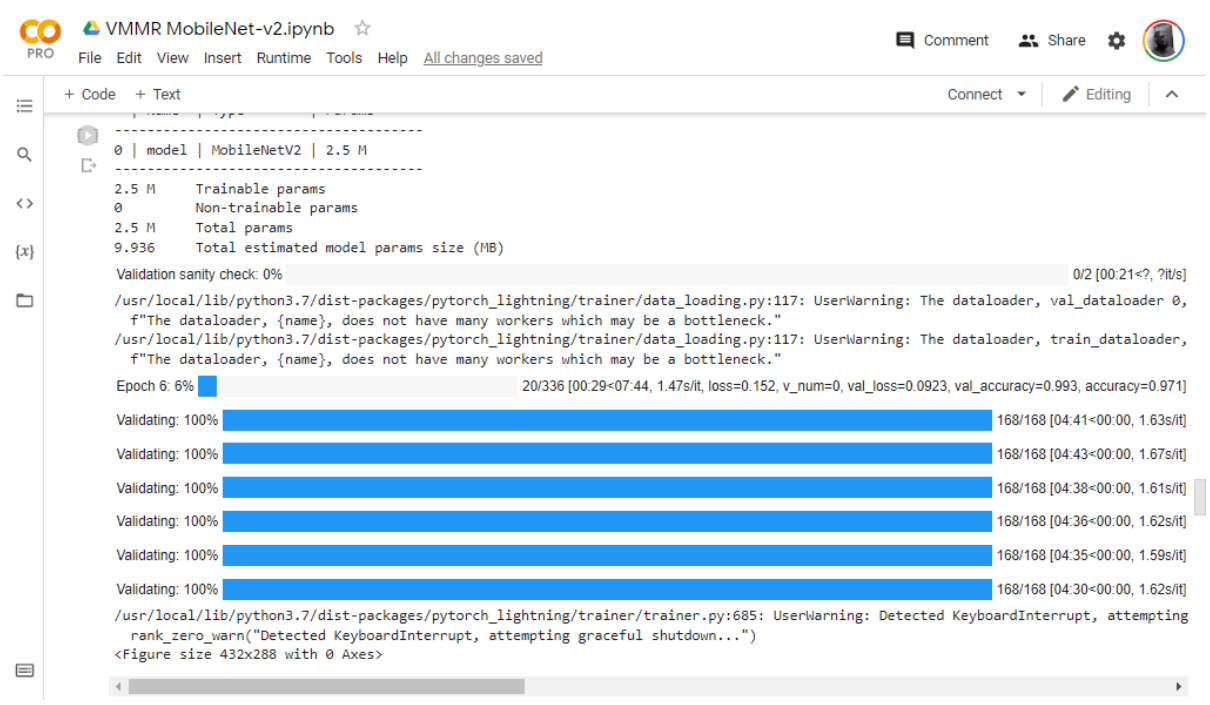

The figure 18 below shows the training process of the MobileNet-v2 model.

**Figure 18: Training the MobileNet-v2 model**

The next step is to load the logged trainer metrics and also write the codes for testing the trained model with random images from the test set (in this case, 12 images were chosen) as shown in figure 19 and 20 below. In order to chose which training checkpoint the testing will be carried on there is a need to go into the folder created earlier in the drive where all project files are saved. In the lighting logs folder the final epoch checkpoint file is stored there. The path is copied in pasted in load from checkpoint argument as shown below.

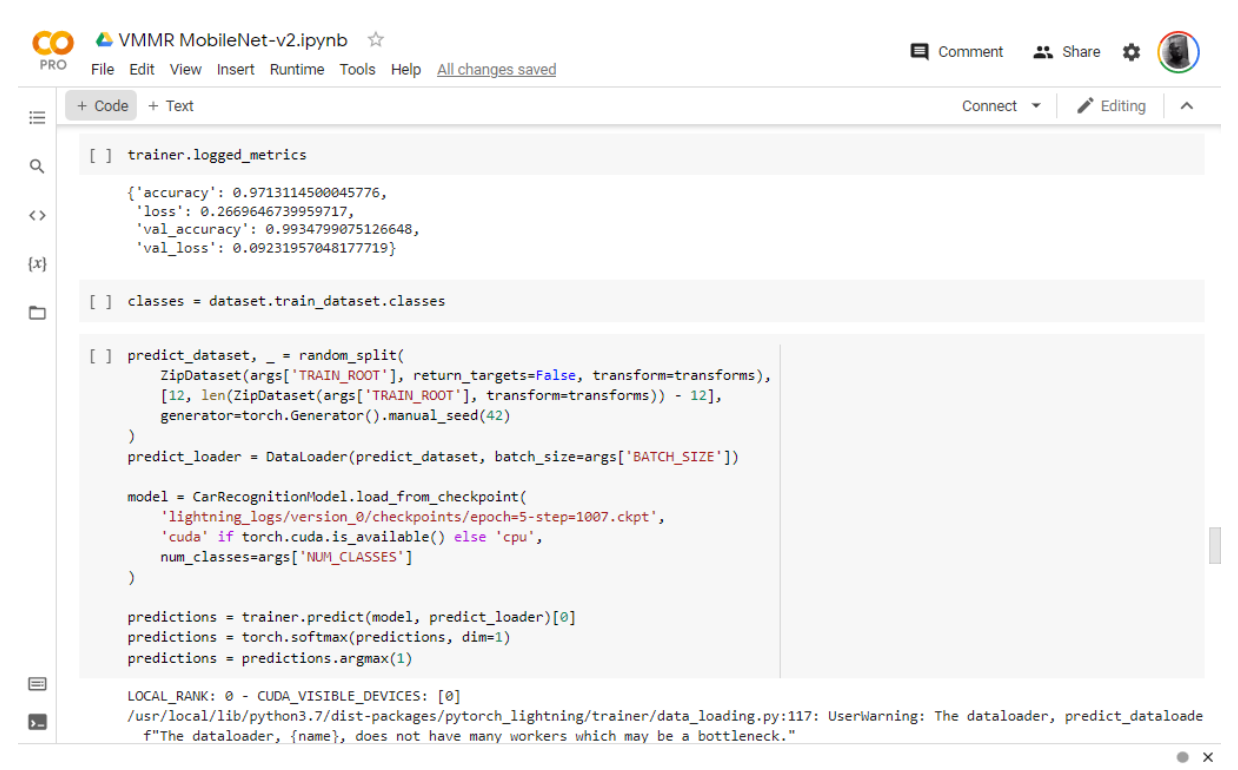

**Figure 19: Showing logged metrics and feeding training checkpoint for testing**

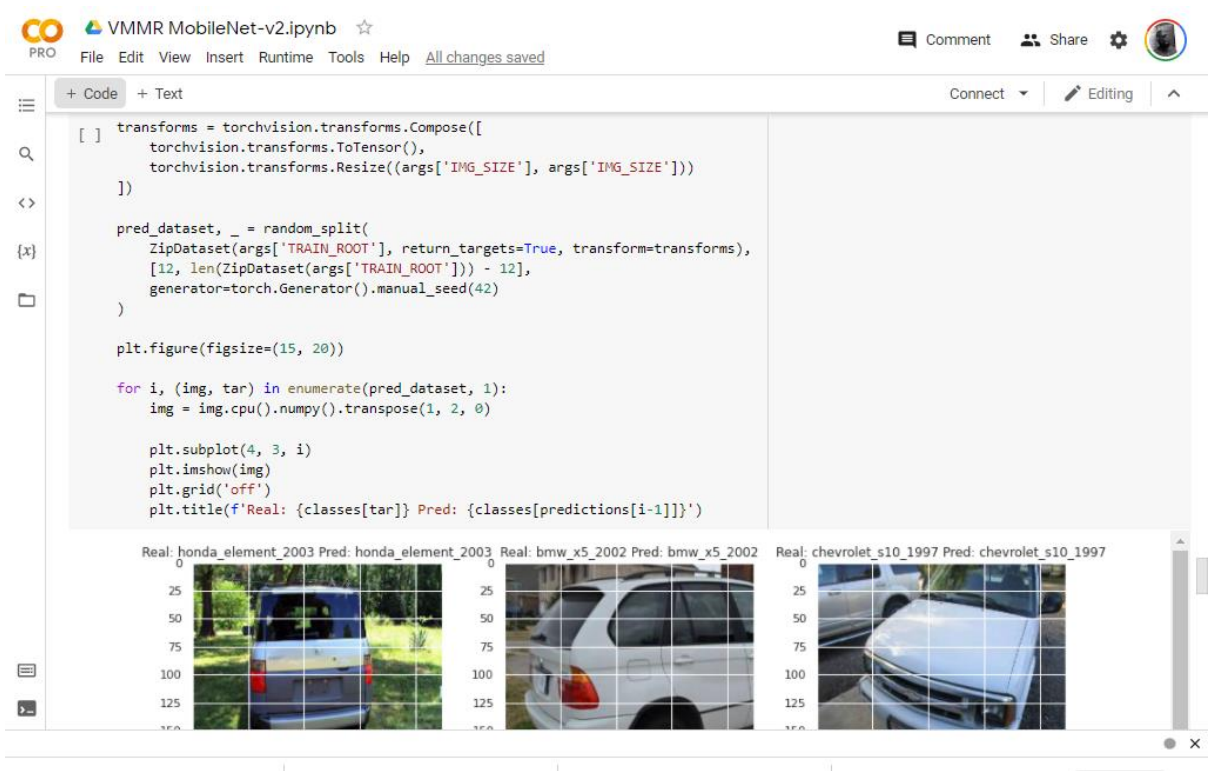

**Figure 20: Testing module**

The figure 21 below shows the results of the testing over the randomly selected images.

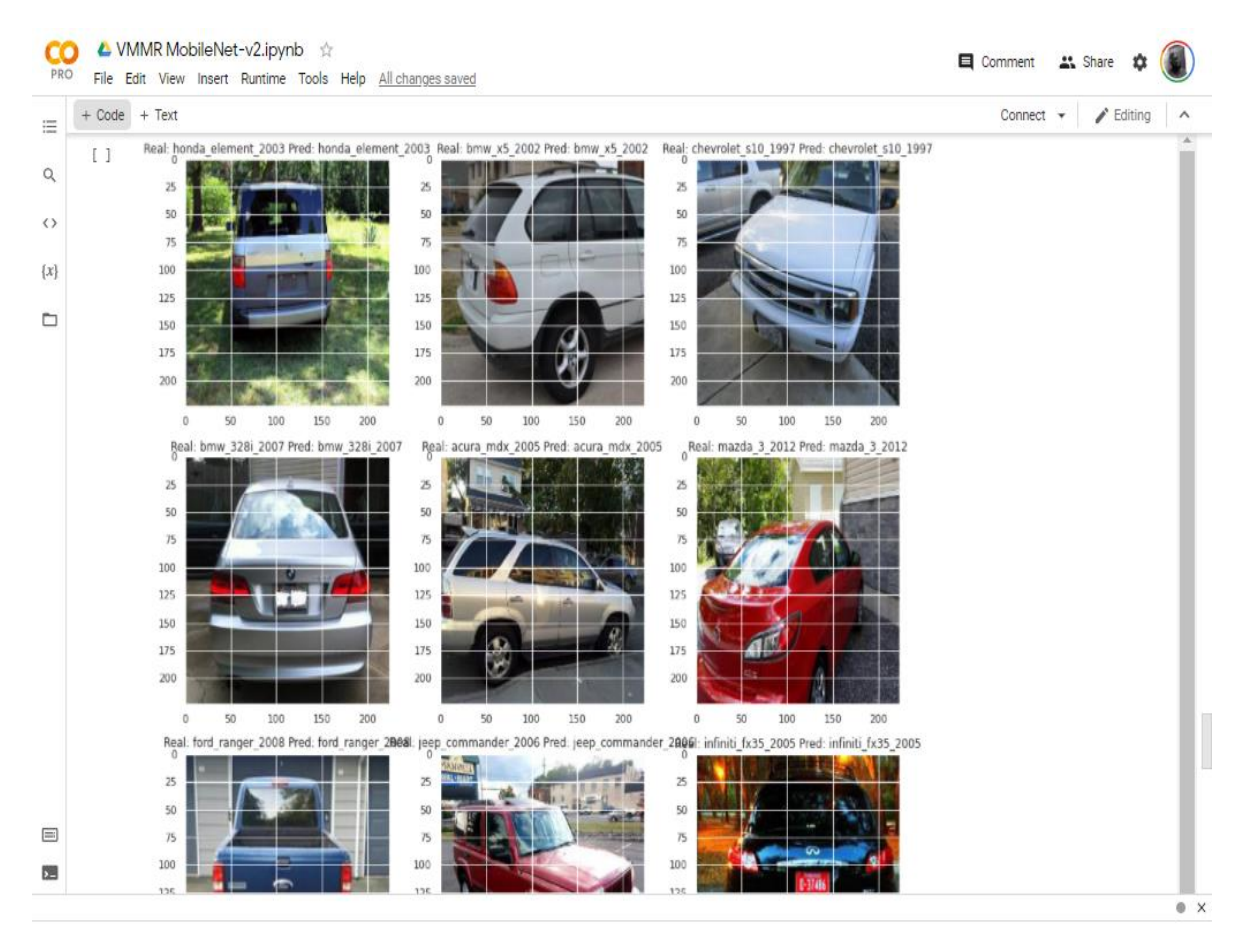

**Figure 21: Test results (Real vs Predicted)**

The last and final step is the loading of the tensorboard which is used to display the logged metrics in a graphical format. This is shown below in figure 22.

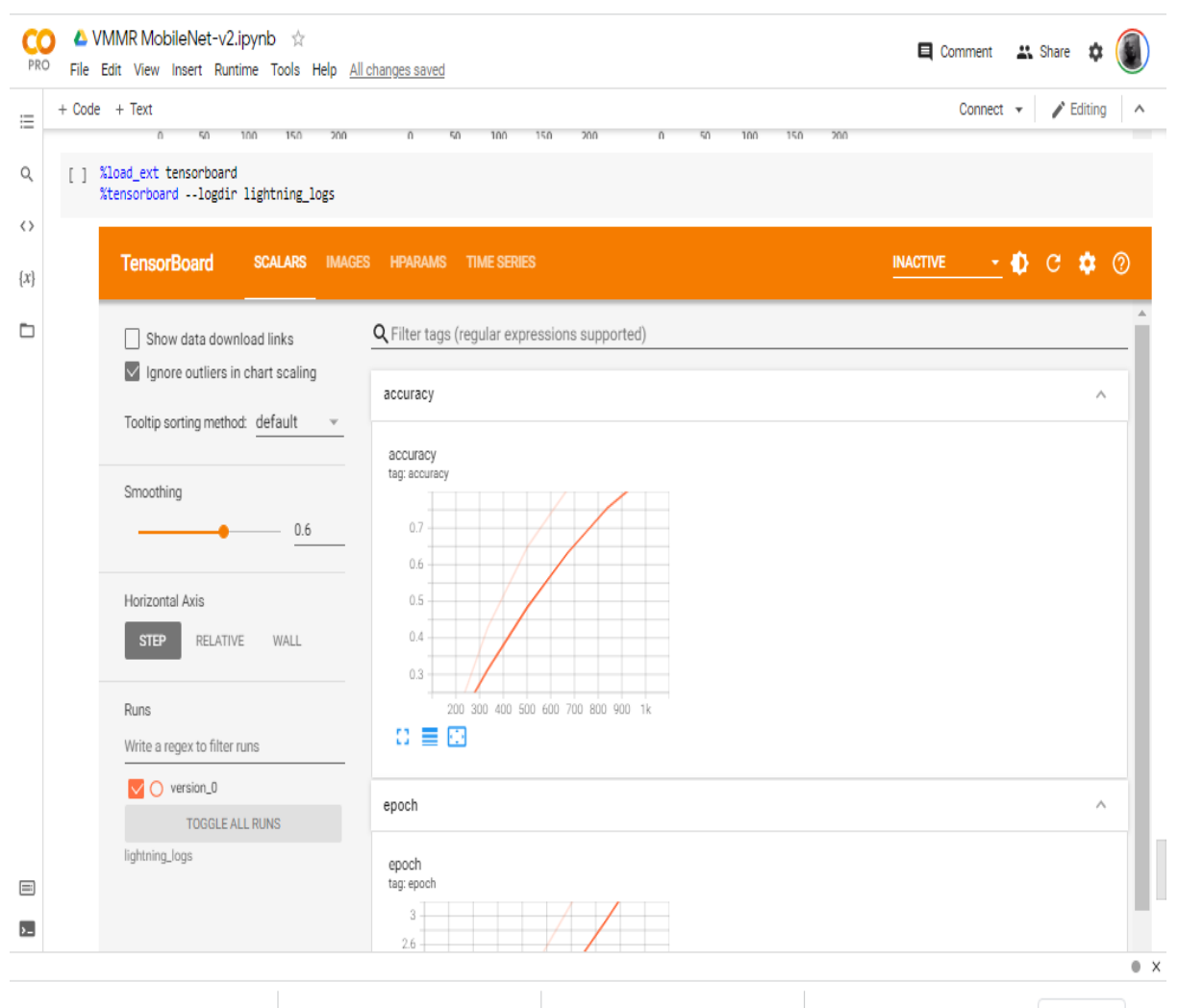

**Figure 22: Tensorboard showing graphs** 

The same process is applied for every other model, the only difference is the creation of the Vehicle Recognition class which defines the model being trained which are shown below for both the VGG-16 and ResNet-50 models in figure 23.

| <b>PRO</b>    | ▲ VMMR ResNet50.ipynb ☆<br>File Edit View Insert Runtime Tools Help Saving                                                                                                    | Comment<br><b>23.</b> Share                   |
|---------------|----------------------------------------------------------------------------------------------------|-----------------------------------------------|
| 這             | + Code + Text                                                                                                    | Connect<br>$\blacktriangleright$ Editing<br>ᄉ |
| Q             | Creating the class for the ResNet-50 model vehicle recognition                                                                                                    |                                               |
| くゝ<br>$\{x\}$ | class CarRecognitionModel(pl.LightningModule):<br>$\Box$<br>$def$ init (self, num classes: int = 1):<br>super(CarRecognitionModel, self). init ()                                                                                                    | ↑↓☆日☆幻言                                       |
| ▭             | self.resnet = models.resnet50(pretrained=True)<br>self.resnet.fc = nn.Linear(self.resnet.fc.in features, num classes)<br>def forward(self, x):<br>return self.resnet(x)<br>def training step(self, batch, batch idx):<br>imgs, labels = batch<br>$preds = self(imgs)$<br>loss = nn.CrossEntropyLoss()(preds, labels)<br>self.log('loss', loss, on step=False, on epoch=True)<br>$acc = accuracy(preds, labels)$<br>self.log('accuracy', acc, on step=False, on epoch=True, prog_bar=True)<br>cm = confusion matrix(preds, labels, args['NUM CLASSES']) |                                               |
| $\equiv$      | return <sub>1</sub><br>'loss': loss,                                                                                                    |                                               |
| ь.            | 'cm': cm                                                                                                    | $\bullet$ $\times$                            |

**Figure 23: Creating the class for the ResNet-50 vehicle recognition model**

| <b>PRO</b>    |                | ▲ VMMR VGG-16.ipynb ☆<br>File Edit View Insert Runtime Tools Help All changes saved                                                     | Comment                       | " Share |                               |   |                    |
|---------------|----------------|----------------------------------------------------------------------------------------------------|-------------------------------|---------|-------------------------------|---|--------------------|
| 這             |                | + Code + Text                                                                                                    | Connect $\mathbf{\mathsf{v}}$ |         | $\blacktriangleright$ Editing |   |                    |
| Q             |                | Creating the class for the VGG-16 model vehicle recognition                                                                             |                               |         |                               |   |                    |
| くゝ<br>$\{x\}$ | $\blacksquare$ | class CarRecognitionModel(pl.LightningModule):<br>$def$ init (self, num classes: int = 1):<br>super(CarRecognitionModel, self). init () | ↑↓⊕目☆                         |         | ľЫ                            | ш |                    |
| ▭             |                | self.model = models.vgg16(pretrained=True)<br>self.model.classifier[-1] = nn.Linear(self.model.classifier[-1].in features, num classes) |                               |         |                               |   |                    |
|               |                | def forward(self, x):<br>return self.model(x)                                                                                           |                               |         |                               |   |                    |
|               |                | def training step(self, batch, batch idx):<br>imgs, labels = batch<br>$preds = self(imgs)$                                              |                               |         |                               |   |                    |
|               |                | loss = nn.CrossEntropyLoss()(preds, labels)<br>self.log('loss', loss, on step=False, on epoch=True)                                     |                               |         |                               |   |                    |
|               |                | $acc = accuracy(preds, labels)$<br>self.log('accuracy', acc, on step=False, on epoch=True, prog bar=True)                               |                               |         |                               |   |                    |
| $\equiv$      |                | cm = confusion_matrix(preds, labels, args['NUM_CLASSES'])                                                                               |                               |         |                               |   |                    |
| $\mathbf{L}$  |                | return {<br>'loss': loss.                                                                                                    |                               |         |                               |   |                    |
|               |                |                                                                                                    |                               |         |                               |   | $\bullet$ $\times$ |

**Figure 24: Creating the class for the VGG-16 vehicle recognition model**

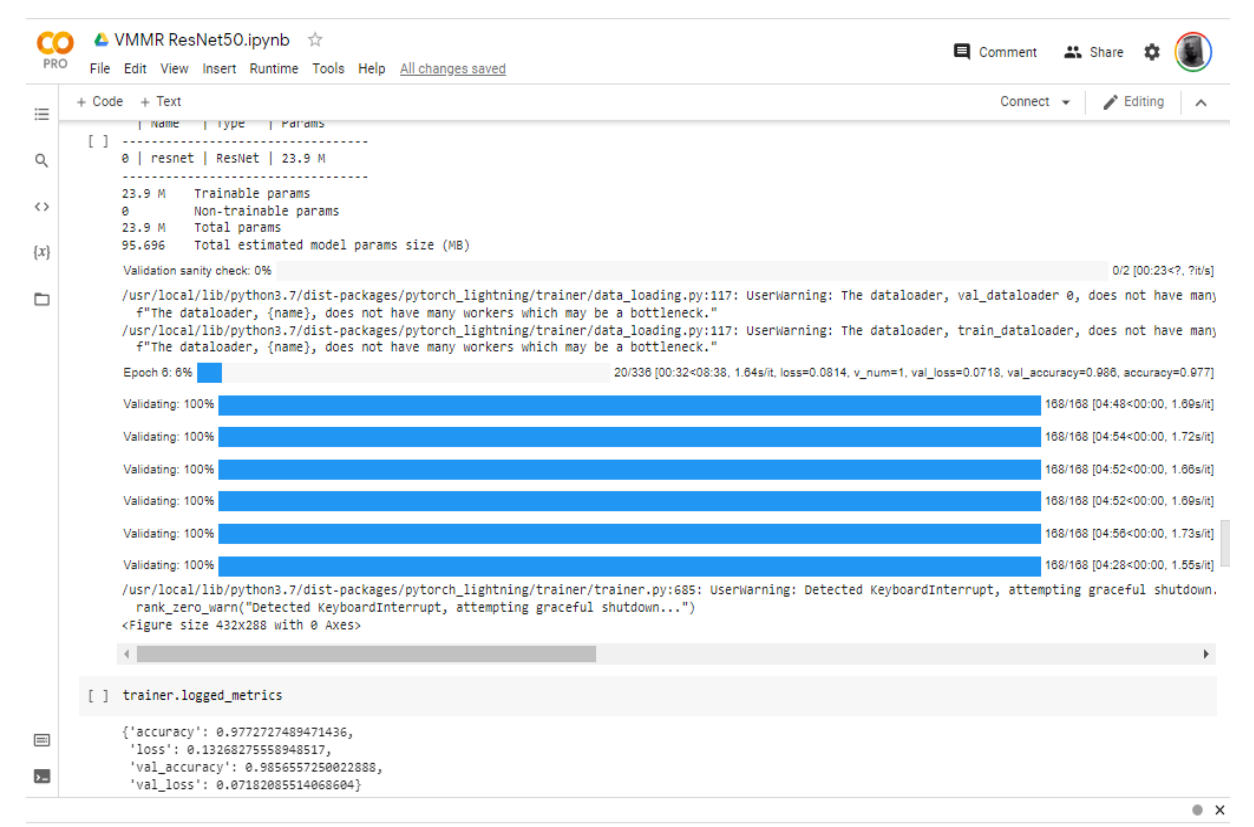

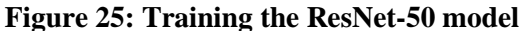

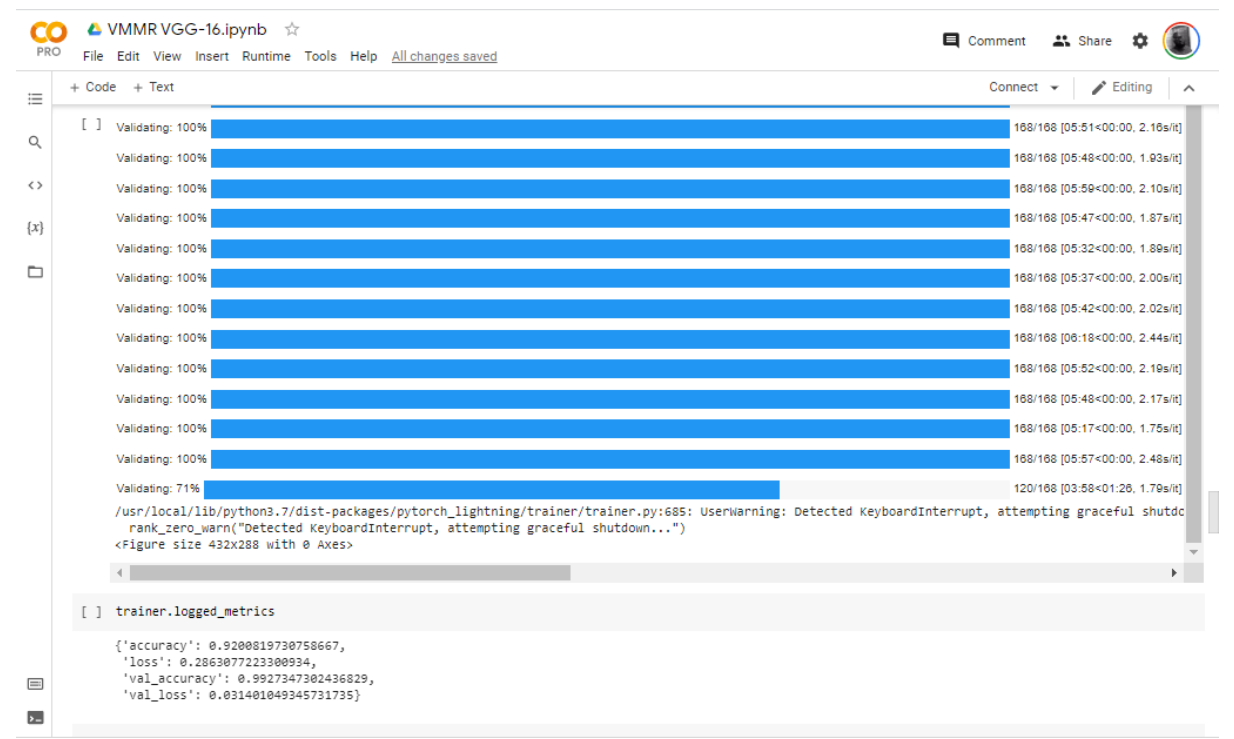

**Figure 26: Training the ResNet-50 model**

#### **3.5 Running the GUI application**

The GUI application is built for user purposes in view of commercialization. The process below explain how to run the application.

**STEP 1:** Unzip the GUI application on your PC with any unzipping tool

**STEP 2:** Open up a Command Line interface (CLI).

**STEP 3:** Make sure the current working directory (CWD) contains the GUI application folder.

**STEP 4:** Install the requirements by running the line pip install -r requirements.txt in your cli. This is shown in figure 27.

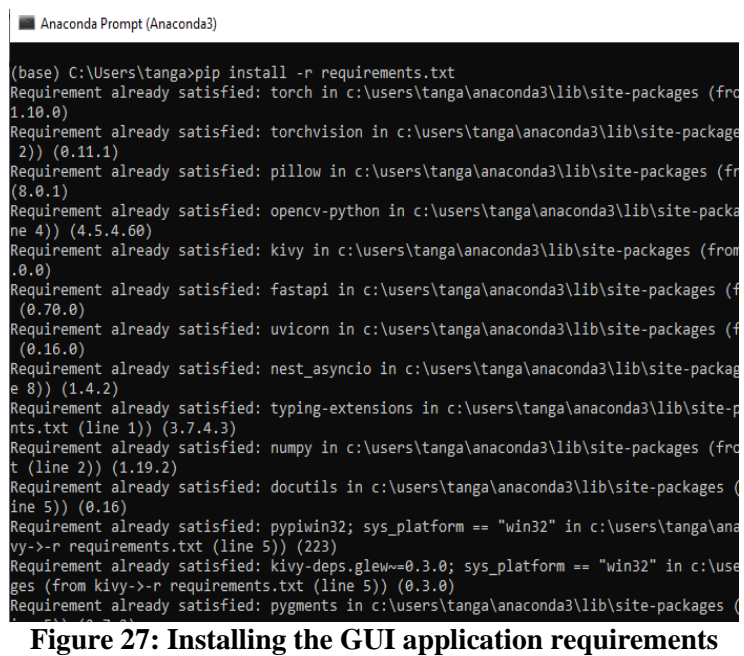

**STEP 5:** Run the server script by running the line python server.py as shown in figure 28.

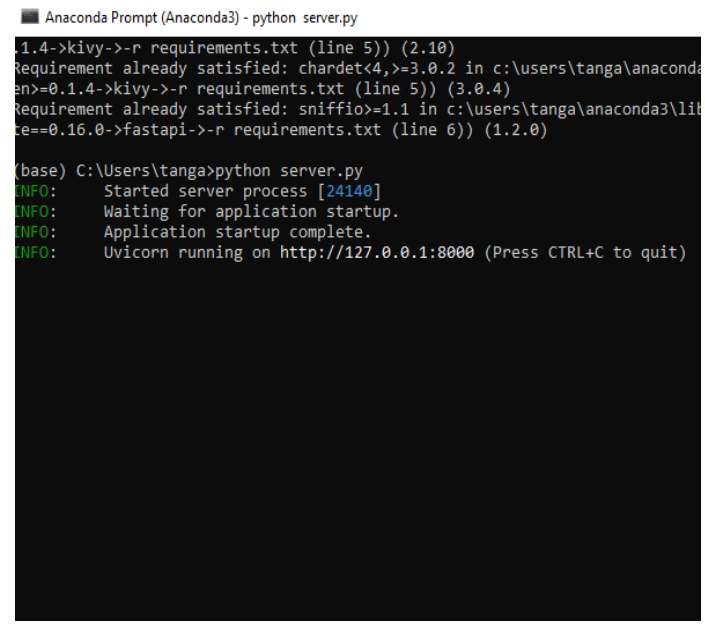

**Figure 28: Running the server**

**STEP 6**: Open another CLI window and run the line python main.py to open the GUI application as shown in figure 29

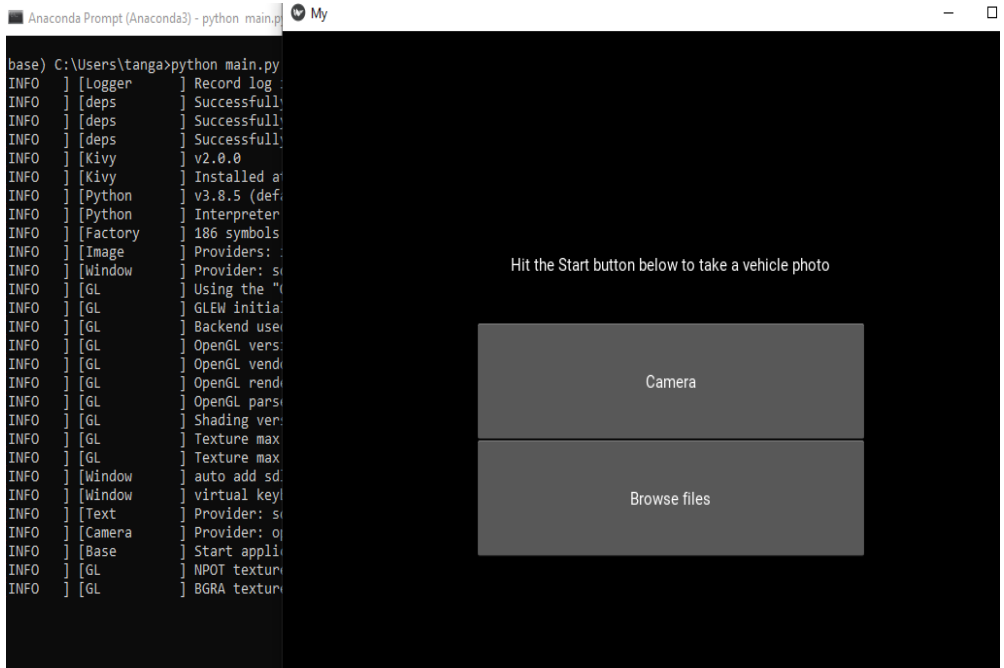

**Figure 29: Opening the GUI application**

**STEP 7:** Either choose to capture a new image with the camera or upload an image file. The list of trained classes are in the class\_names file.

**Output:** The GUI application displays the top 3 predictions for the image passed through it as seen in figure

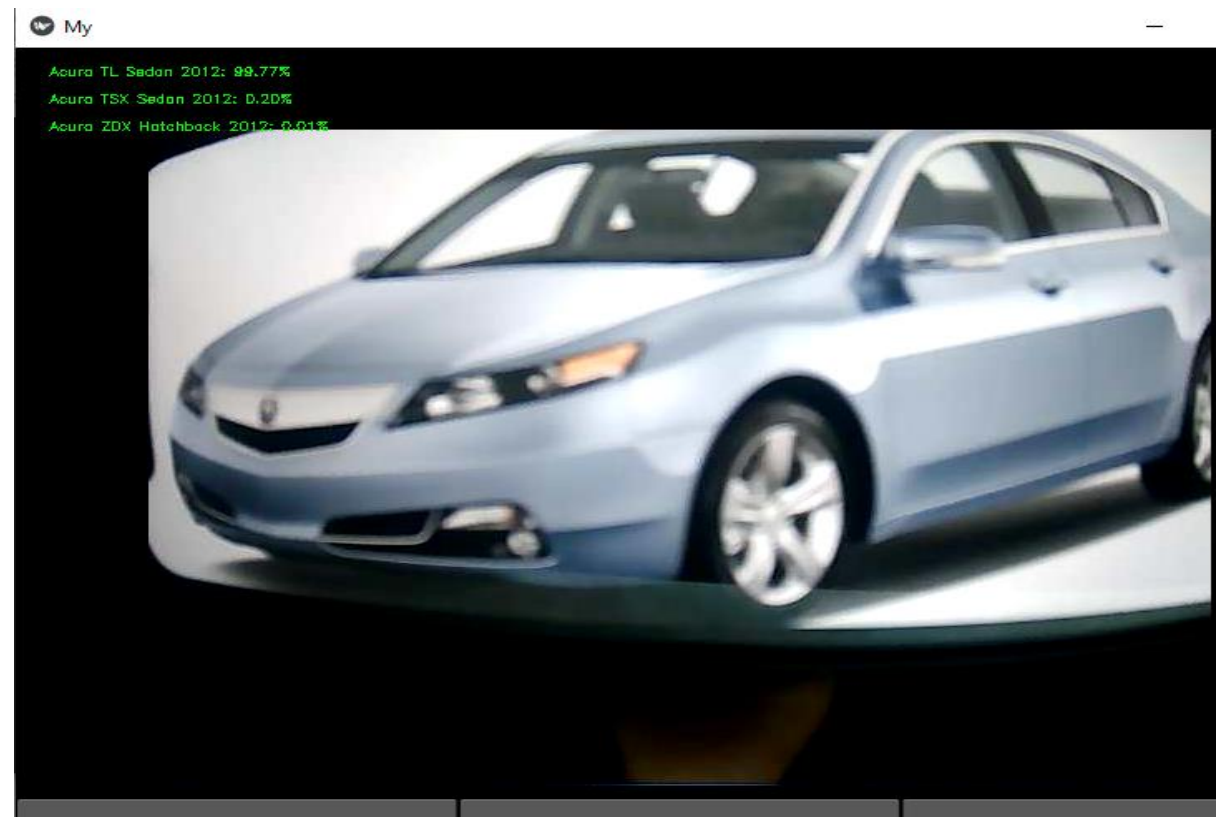

**Figure 30: Output showing top 3 predictions testing with an unclear captured image**